## **Registrera inkomst i e-tjänsten**

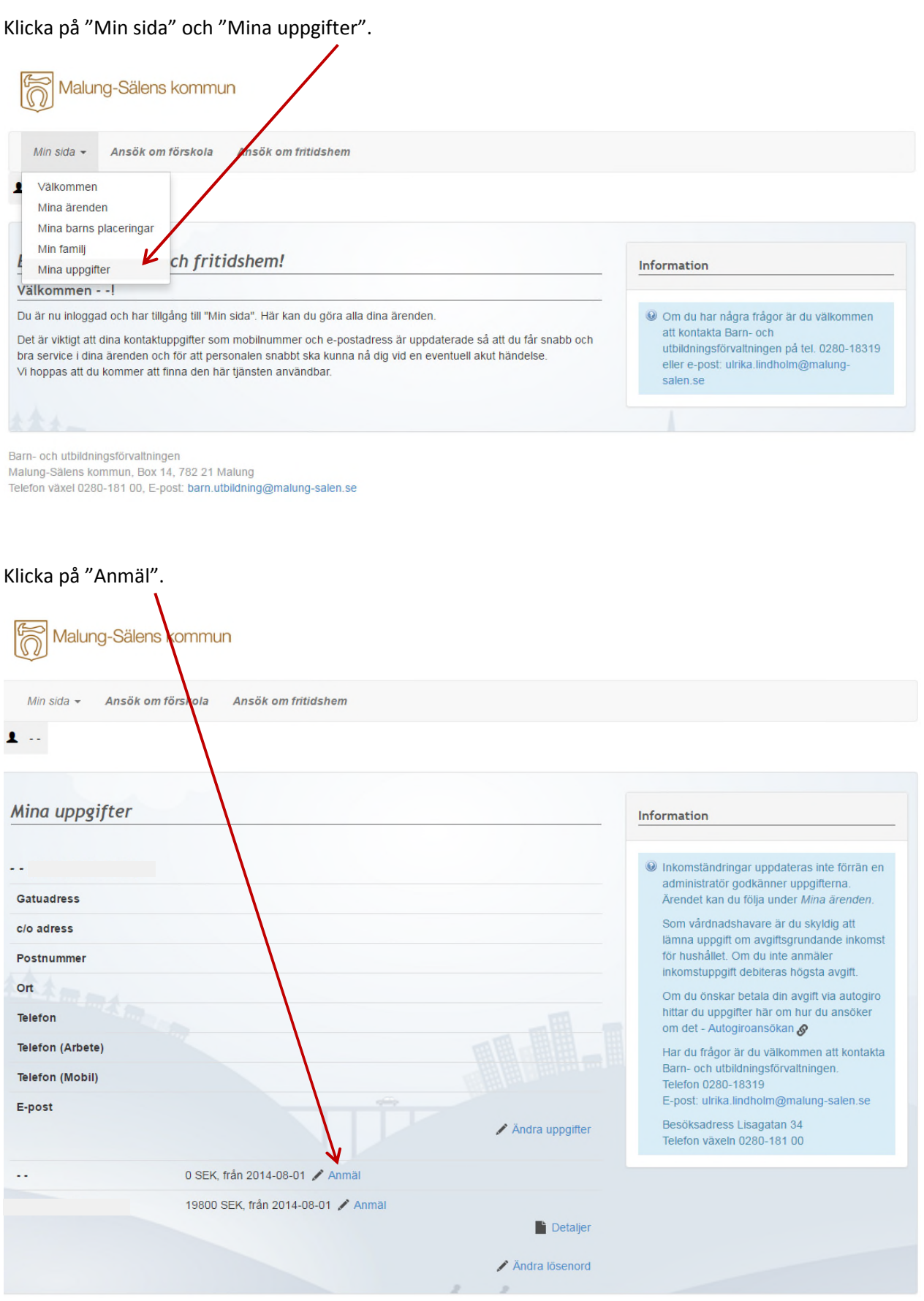

Under "Mina uppgifter" kan du också förutom att lägga in inkomst, ändra ditt lösenord och ändra dina kontaktuppgifter.

Här fyller du i din bruttoinkomst (inkomst före skatt).

Om du inte vill uppge din inkomst, kan du bocka i "Avstå från att ange inkomst". Då betalar du maxtaxa.

Ange datum för inkomständringen och välj arbetsförhållande. Klicka på "Fortsätt".

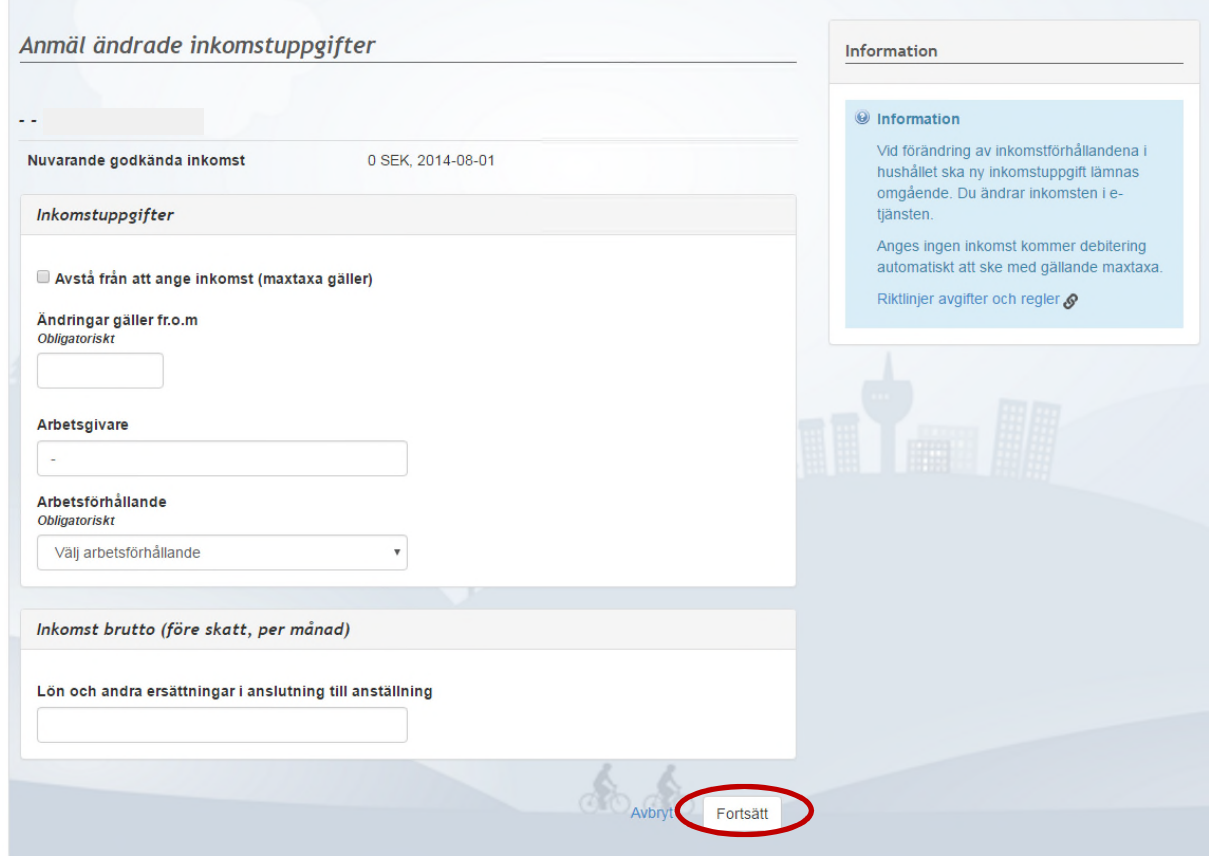

Här ser du en sammanställning av dina uppgifter. Ser det korrekt ut, så klicka på "Bekräfta". Dina uppgifter skickas till förvaltningen för att behandlas.

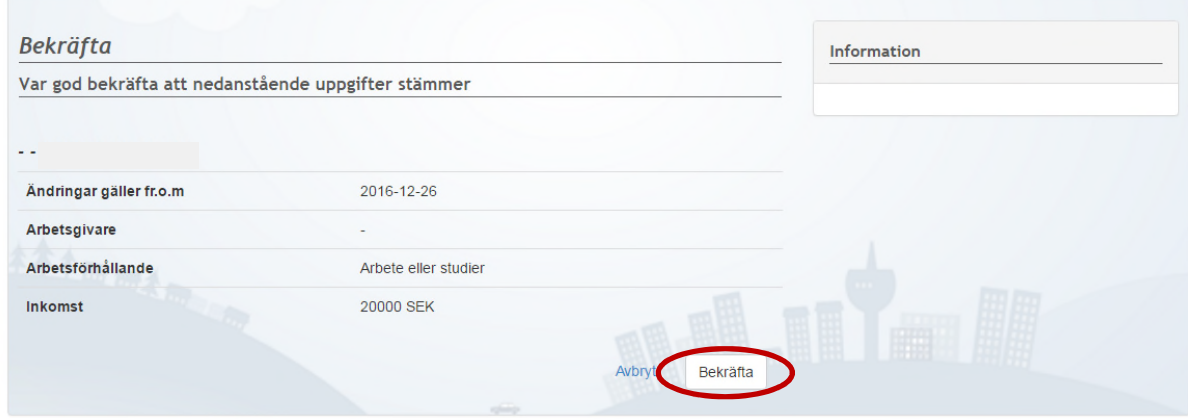